文章编号 :1000—582X(2007)03—0036—03

# 电力系统电压稳定性的 Matlab 建模分析

陈 进,林 莉,牟道槐

(重庆大学 电气工程学院高电压与电工新技术教育部重点实验室,重庆 400030)

摘 要 :电力系统的仿真可以帮助人们通过计算机手段分析 实际电力系统的各种运行情况,Matlab 软件作为一个重要的工具,凭借其功能的全面性和专业性,得到了电力工作者的认可,但是进行具体电 力系统动态行为分析时,存在建模困难等实际弱点,所以提出利用 Matlab 软件中的状态方程模块建立 了一种经过简化的发电机和电动机的三阶模型,使得电机模型建立方便,而且容易与系统主要参量即电 压和频率进行接口,并且利用 Simulink 建立了含发电机、输电线路、电动机、静止无功补偿器的典型的电 力系统,在建模过程中为了使模型物理概念明确,针对经典的模型进行了必要的简化.通过故障仿真得 出了相关的电压稳定性方面的结论 ,从而证明了这种简化模型的正确性和在分析应用 中的可行性.

关键词 :电力系统;仿真;Matlab软件;电压稳定性.

中图分类号:TM74 2010 2020 2020 文献标识码:A

Matlab 软件作为一个编程效率高、程序设计灵活、 图形功能强的工程实用的分析软件,在电力系统的仿 真分析及相关计算中得以广泛应用,特别是其中的 Simulink 工具箱可以实现电力系统的模型建立及动态 仿真[1]. 但是在实际应用中,特别是针对电力系统的 动态过程分析, Simulink 存在以下 2 个问题:

1)库元件种类 比较少 ,而且很大一部分不能根据 实际需要做相应的变换 ,特别是对于同步发电机和电 动机的模型而言,输入输出量冗多,参数设置复杂,但 在很多实际仿真情况下 ,这些复杂的设置稍显多余 ,造 成了 Matlab 建模中的困难;2)电机结构复杂,需要考 虑电机的磁链方程 ,各个绕组 的参数计算 以及坐标变 换等方面,涉及到的数学关系式和微分方程难于理顺 , 将各个元件连接为系统的难度也比较大,加大了使用 Matlab 建模仿真的难度.

目前,就 Matlab 对元件的数学模型表述,大多数 文献着重研究某种单个元件的数学模型的表述,主要 集中在优化元件的数学模型方面,特别是电机的磁链 方程或者绕组方程的建立 ,但是针对如何建立一个含 发电、输电、负荷用电的完整电力系统的模型的文献却 不是很多.针对电力系统暂态过程的仿真分析 ,文献主 要是讨论转子的运动方程的建立或者优化[2]. 但是以

上的研究都很少涉及到建模的具体方法步骤 ,难于从 电力系统整体的角度进行建模. 为研究电力系统电压 稳定性,笔者建立了一个含发电机、输电线路、负荷的 简单电力系统,对 Matlab 建模进行较为详细的分析, 避免了复杂的磁链方程和绕组方程,突出了物理概念, 从而能很好地保证了所建模型的正确性.

### 1 电机的状态方程组及三阶简化模型

### 1.1 同步发电机状态方程

计及各种机械和电磁过程,同步发电机将成为七 阶模型 ,给分析计算带来极大困难 ,因此在实际工程问 题中,常对同步电机的数学模型做不同程度的简化,其 中最常用的是忽略定子绕组暂态 ,只计及励磁绕组暂 态和转子动态的三阶模型.

用标幺值表达时,同步发电机的转子运动可以用 以下 2 个微分方程表示 [3-4]:

$$
T_{\rm j} \frac{{\rm d}\omega_{\rm G}}{{\rm d}t} = T_{\rm m} - T_{\rm e}, \qquad (1)
$$

$$
\frac{\mathrm{d}\delta_{\rm G}}{\mathrm{d}t}=\omega_{\rm G}-\omega_{\rm B},\qquad (2)
$$

其中: T; 为转子惯性时间常数; T, 为原动机输入机械 转矩; $T_e$ 为发电机输出电磁转矩; $δ_c$  为转子角位移; $ω_c$ 

作者简介:陈进(1980-),男,重庆大学硕士研究生,主要从事电力系统运行与控制的研究.牟道槐,男,教授, 电话 (Te1.):023-65104134;E-mail:mdhym@equ.edu.cn.

<sup>·</sup> 收稿 日期 :2006.11.10

为转子电角速度;ωR为基准电角速度.

将  $T_m$ ,  $T_e$  近似为机械功率  $P_m$  和电磁功率  $P_e$ , 则 式(1)变为

$$
T_{\rm j}\frac{\mathrm{d}\omega}{\mathrm{d}t}=P_{\rm m}-P_{\rm e}.\tag{3}
$$

$$
\frac{\mathrm{d}U_{\rm S}}{\mathrm{d}t} = (U_{\rm S\omega} - U_{\rm S})/T'_{\rm d0},\qquad(4)
$$

其中: Us 为暂态过程中发电机定子电压; Us. 为与发 电机励磁电压相对应的发电机定子的稳定电压; T'a 。 为发电机 d 轴开路时转子的暂态时间常数.

## 1.2 发电机状态方程在 Matlab 中的表述

Matlab 中状态方程使用的模块是 Simulink 目录中 continous 下的 state-space 模块如图 1 所示.

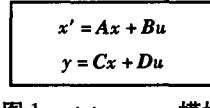

图 1 state-space 模块

其中:x 为状态变量;u 为输入变量;y 为输出变量. 为了满 足此模块的形式,设ωB=1,改写发电机的状态方程组为:

$$
\begin{aligned}\n\frac{d\delta_{\mathbb{G}}}{dt} &= \omega_{\mathbb{G}} - 1, \\
\frac{d(\omega_{\mathbb{G}} - 1)}{dt} &= \frac{1}{T_{\mathbb{J}}} (P_{\mathbb{m}} - P_{\mathbb{e}}), \\
\frac{dU_{\mathbb{S}}}{dt} &= \frac{-1}{T'_{\mathbb{B}}} U_{\mathbb{S}} + \frac{1}{T'_{\mathbb{B}}} U_{\mathbb{S}\infty}.\n\end{aligned}
$$
\n(5)

以 Δω<sub>c</sub> 代替 ω<sub>c</sub>-1,并整理如下:

$$
\begin{bmatrix}\n\delta_{\mathbf{c}} \\
\vdots \\
\Delta\omega_{\mathbf{c}} \\
\vdots \\
\delta_{\mathbf{c}}\n\end{bmatrix} = \begin{bmatrix}\n0 & 314 & 0 \\
0 & 0 & 0 \\
0 & 0 & \frac{-1}{T'\mathbf{w}}\n\end{bmatrix} \begin{bmatrix}\n\delta_{\mathbf{c}} \\
\Delta\omega_{\mathbf{c}} \\
U_{\mathbf{s}}\n\end{bmatrix} + \begin{bmatrix}\n0 & 0 \\
\frac{1}{T'} & 0 \\
0 & \frac{1}{T'\mathbf{w}}\n\end{bmatrix} \begin{bmatrix}\nP_{\mathbf{m}} - P_{\mathbf{c}} \\
U_{\mathbf{s}\mathbf{w}}\n\end{bmatrix},
$$
\n(6)

$$
\begin{bmatrix} y_1 \\ y_2 \\ y_3 \end{bmatrix} = \begin{bmatrix} 1 & 0 & 0 \\ 0 & 1 & 0 \\ 0 & 0 & 1 \end{bmatrix} \begin{bmatrix} \delta_c \\ \Delta \omega_c \\ u_s \end{bmatrix} + \begin{bmatrix} 0 & 0 \\ 0 & 0 \\ 0 & 0 \end{bmatrix} \begin{bmatrix} P_m - P_c \\ U_{\rm Sm} \end{bmatrix} . (7)
$$

方程组(6)是状态方程,方程(7)是输出方程组. 按照 state-space 模块的定义,则:

$$
A = \begin{bmatrix} 0 & 314 & 0 \\ 0 & 0 & 0 \\ 0 & 0 & \frac{-1}{T'}_{\infty} \end{bmatrix}, \quad B = \begin{bmatrix} 0 & 0 \\ \frac{1}{T_i} & 0 \\ 0 & \frac{1}{T'_{\infty}} \end{bmatrix},
$$

$$
C = \begin{bmatrix} 1 & 0 & 0 \\ 0 & 1 & 0 \\ 0 & 0 & 1 \end{bmatrix}, D = \begin{bmatrix} 0 & 0 \\ 0 & 0 \\ 0 & 0 \end{bmatrix}.
$$

为了引入一实例对建模的正确性做出检验,取一 组数据如下:

$$
T_{\rm j} = 4, T'_{\rm d0} = 2.
$$

状态变量的初值取值如下:

$$
\delta_{\text{co}} = 0.095 \, 4 \, , \, \Delta \omega_{\text{co}} = 0 \, , u_{\text{s}} = 1.05
$$

1.3 电动机的状态方程在 Matlab 中的表述

从本质上来说,电动机与发电机的状态方程形式 是相同的,需要指出的是,电动机带有同轴的工具机, 状态方程其中一个输入量为电动机有功功斗。」工具机 有功功率的差值.

电动机的状态方程如下:

$$
\frac{d\delta_{L}}{dt} = \omega_{L} - 1,
$$
\n
$$
\frac{d(\omega_{L} - 1)}{dt} = \frac{1}{T_{jL}}(P_{el} - P_{gj}),
$$
\n
$$
\frac{d\mu_{L}}{dt} = \frac{-1}{T'_{Ld0}}u_{L} + \frac{1}{T'_{Ld0}}u_{L\infty}.
$$
\n(8)

以 Δωι 代替 ωι -1,负荷状态方程所对应的 Α、Β、C、D 如下:

$$
A = \begin{bmatrix} 0 & 314 & 0 \\ 0 & 0 & 0 \\ 0 & 0 & \frac{-1}{T'_{L\omega}} \end{bmatrix}, \quad B = \begin{bmatrix} 0 & 0 \\ \frac{1}{T_{jL}} & 0 \\ 0 & \frac{1}{T'_{L\omega}} \end{bmatrix},
$$

$$
C = \begin{bmatrix} 1 & 0 & 0 \\ 0 & 1 & 0 \\ 0 & 0 & 1 \end{bmatrix}, \quad D = \begin{bmatrix} 0 & 0 \\ 0 & 0 \\ 0 & 0 \end{bmatrix}.
$$

取一组数据:  $T_{iL} = 3$ ,  $T'_{Ld0} = 1.5$ . 状态变量取初值:

$$
\delta_{\rm L}=0, \ \Delta\omega_{\rm L0}=0, u_{\rm L}=1.
$$

### 系统模型的构成及仿真分析  $\overline{2}$

以同步发电机和电动机模块为基础进行全系统模 型的连接,以发电机输出为 δc、Δωc、u、同理,电动机 的输出为δι、Δωι、μι 设系统发电机与电动机由一条 长度为人线路电抗为 x, 的输电线连接. 将各个模块按 照系统的结构组成原理连接,即完成了整个系统的建 模<sup>[5]</sup>. 原理框图如图 2.

为了验证此简化模型的正确性,在线路部分设置 断线故障,通过在负荷端的示波器观测系统故障后的 电压、频率、相角.

设置线路在 0.2 s 时刻发生双回线断开一回路的

情况下,仿真结果如图 3 所示.

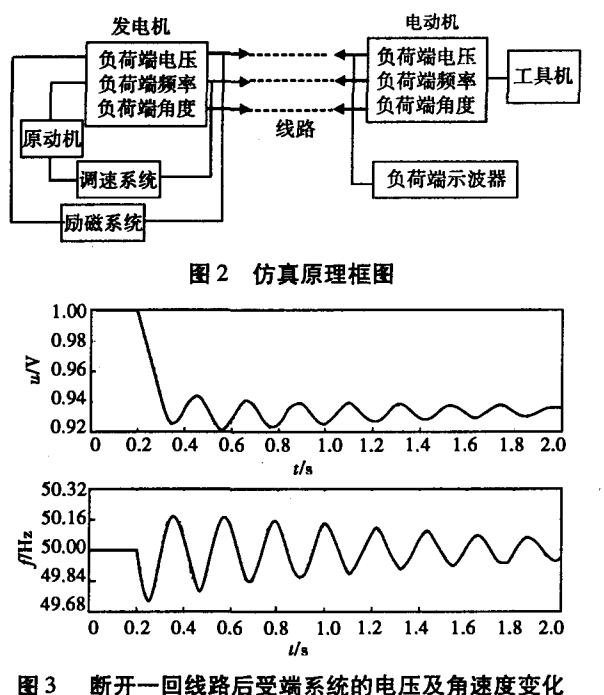

断开一回线路后,受端电压迅速下降,但在2s时 刻逐渐稳定在 0.934. 断线后,系统潮流由一条线路转 [2] 刘军,刘学军. Matlab 在电力系统分析中的应用[J]. 电力 移到另一条线路上,增加了该线路的无功损耗,但是由 系统及其自动化学报,2000,12(2):23-26. 于电压下降时发电机的励磁调节增加了发电机的无功 [3] 汤蕴缪,史乃·电机学[M].北京:机械工业出版社,2001.<br>1 5 分出 万位中压能增力经过,即时河华骋事过积压收 [4] 聂春燕·基于 Matlab/simulink 异步电动机动态仿真模型 输出,系统电压能够在经过一段时间的跌荡过程后将 「\*」 ※ # \*\*\* · 至」 mattail sillulink # 少 +3 w<br>电压稳定在一个新的水平上. 角速度反映了系统受端 的研究[J]. 电工技术, 2000(8):21-24. 频率的变化 电 稳警 ■ 的水平上-角速譬量映了季筝受冀 [5] : ,J 釜 ,等 MATIAB语言的电力 故障发生时,由于线路有功功率突然 减 系统暂态稳定仿真[J].湖北电力 2000,24(3):9.11. 小,引起发电机加速,同时负荷断开电动机减速,可以 [6] 倪以信 动态电力系统的理论和分析[M]. 北京:清华大 看出,系统经过一段时间的振荡过程之后,频率逐渐恢 学出版社,2002.

复到正常值<sup>[6]</sup>,达到一个新的平衡. 这些数据和电力 系统暂态实际行为是相符合的,从以上结果分析证明 了简化的三阶电机模型的合理性和正确性,并且以此 电机模型进行构建的电力系统模型也是合理和正 确的.

## 3 结 论

1)利用 Matlab 中的电力系统元件模块库元件种 类较少,而且很大一部分不能根据实际需要做相应的 变换,造成了 Matlab 建模中的困难. 考虑电机的磁链 方程,各个绕组的参数计算以及坐标变换等方面,也加 大了使用 Matlab 建模仿真的难度.

2)为研究电压稳定性,对含发电机、输电线路、负 荷的电力系统的 Matlab 建模进行了分析,避免了复杂 的磁链方程和绕组方程,提出了简化的电机三阶模型, 突出了物理概念,易于与模型系统的其它参量接口,通 过仿真分析证明了所建模型的正确性.

### 参考文献:

- [1] 吴天明.Matlab电力系统设计与分析[M].北京:国防工 业出版社,2004.
- 
- 
- 
- 
- 

## Analysis of the Power System's Voltage Stabilization by **Modeling and Simulink**

## CHEN Jin, LIN Li, MU Dao-huai

(Key Laboratory of High Voltage Engineering and Electrical New Technology, Ministry of Education, Electrical Engineering College of Chongqing University,Chongqing 400030,China)

Abstract: The simulink of the power system can help people to analyze the actual power system's various state. As an important instrument, the Matlab software gains the recognition because of its all-sided and professional features. But when it is used in the field of dynamic process of the power system, there exist some disadvantages such as the difficulty of the modeling. The state-space module can be used to set up the three rank compact model of the generator and the electrical machine. It makes the modeling more convenient and more easily jointed to the system's primary parameter such as voltage and frequency. The typical model of the power system is built including the generator, electrical wire, load and SVC by using the function of the Simulink. In order to make the model's physical conception, some necessary predigestion is made to the typical model. At last, some conclusions about the voltage stabilization are gained by using the simulink of the system's malfunction, testifing the correctness and feasibility of this compact modeling. Key words: power system; simulink; Matlab software; voltage stabilization

(编辑 李胜春)